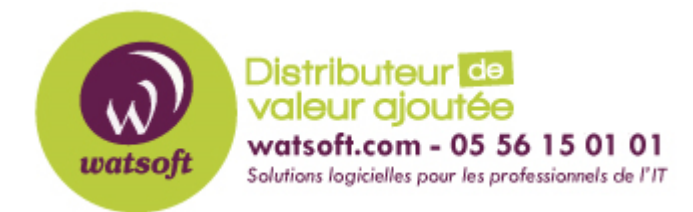

[Portail](https://watsoft.deskpro.com/) > [Base de connaissances](https://watsoft.deskpro.com/kb) > [MDaemon](https://watsoft.deskpro.com/kb/mdaemon) > [Comment configurer le système de suivi](https://watsoft.deskpro.com/kb/articles/configuration-suivi-messages-ticket-mdaemon) [unique aux messages \(ticket\) dans MDaemon ?](https://watsoft.deskpro.com/kb/articles/configuration-suivi-messages-ticket-mdaemon)

## Comment configurer le système de suivi unique aux messages (ticket) dans MDaemon ?

Philippe - 2021-04-20 - dans [MDaemon](https://watsoft.deskpro.com/kb/mdaemon)

Ce système permet de configurer un dossier public en tant que dossier public de tickets de messages.

Si cette option est activée pour un dossier public, une adresse d'envoi sera créée pour le dossier public.

MDaemon ajoutera le nom de l'adresse d'envoi et un identifiant unique à l'objet des messages envoyés à l'adresse d'envoi du dossier public.

Pour tous les messages sortants dont l'objet est spécialement formaté, l'adresse de départ sera remplacée par l'adresse d'envoi du dossier public et une copie du message sortant sera placée dans un dossier public enfant nommé "Replied To".

En outre, tous les messages entrants dont l'objet est spécialement formaté seront automatiquement redirigés vers le dossier public, quelle que soit l'adresse à laquelle le message a été envoyé.

Le type de dossier public doit être un dossier de courrier et une adresse d'envoi doit être sélectionnée pour que l'option puisse être choisie.

Sélectionnez Configuration

Sélectionnez Gestionnaire de dossiers publics...

Sélectionnez le dossier de courrier public ou créez-en un nouveau.

 Saisissez l'adresse dans la zone de texte Adresse d'envoi ou cliquez sur l'icône Utilisateur et sélectionnez un compte dans la liste.

L'adresse d'envoi doit être un compte valide.

(Facultatif) Cliquez sur Garder des indicateurs d'états distincts

 Chaque utilisateur ayant accès au dossier public aura ses propres indicateurs de message.

 (Facultatif) Cochez Attribuer un numéro de ticket (ou de suivi) unique aux messages Cette option ajoute un identifiant unique à la ligne d'objet des messages soumis.

 Pour tous les messages sortants dont l'objet est spécialement formaté, l'adresse "De" sera remplacée par l'adresse d'envoi du dossier public et une copie du message sortant sera placée dans un dossier public enfant appelé "Replied To".

 Tous les messages entrants dont l'objet est spécialement formaté seront automatiquement redirigés vers le dossier public, quelle que soit l'adresse à laquelle le message a été envoyé.

 Sélectionnez Appliquer Sélectionnez OK

## **Commentaires supplémentaires**

Pour que les comptes locaux puissent soumettre des messages à l'adresse du ticket et que le message soit acheminé vers le dossier public, le compte doit avoir des droits d'affichage sur le dossier des tickets.